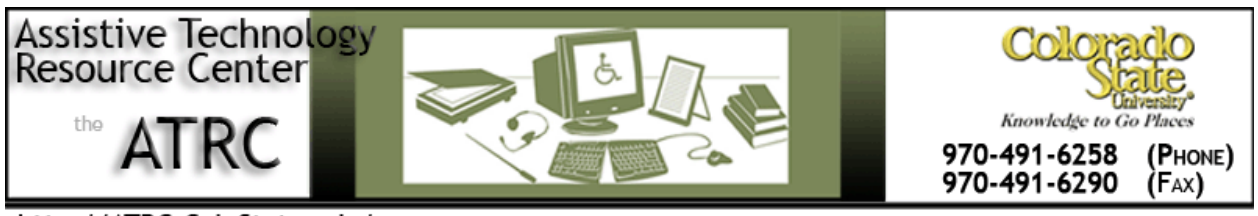

http://ATRC.ColoState.edu/

# **Quick Start Guide**

# **Victor Reader Stream**

# **Overview**

A digital talking book player with removable flash memory card and advanced navigation.

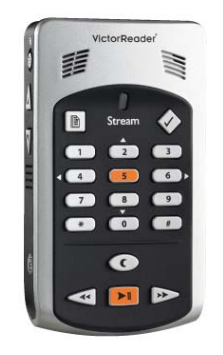

# **To Use**

## **How it is organized: Physical Features**

## **Front Face**

Broken up in three sections. The upper includes a built in speaker to the left and a built in microphone on the right. The middle section is a number pad with the number 5 with a raised dot. Above the number 1 on the left is the **GoTo page** button and above the number 3 is the **Bookmark** button. The bottom section consists of the rewind, play/stop, and fast forward key. Above the play/stop key is an oval shaped sleep key.

# **Numeric Key pad List Functions**

• 1: Bookshelf if pressed, User Guide if pressed and held

- 2: Navigation element
- 3: Delete
- 4: Back
- 5: Where am I?
- 6: Forward
- 7: Menu, Text-to-Speech Toggle if pressed and held (if more than one TTS)
- 8: Navigation Element
- 9: Text-to-Speech / Recorded audio modes toggle
- Star (\*) key: Cancel if pressed, Key pad Lock if pressed and held
- **0:** Info if pressed (which file is open, how much time has elapsed, and the battery status)
	- Press and hold to turn on Key Describer Mode
- Pound  $(\#)$  key: Confirm

### **Left Side**

**Power/Toggle button** turns **power on and off**. When turned on, the power button can be pressed again to access a menu to control volume, speed, tone, and pitch. There are arrows below this button to increase or decrease these settings.

To turn stream off press and hold power button. A beeping sound will be made before devise shuts off.

### **Right Side**

Earphone and microphone jack and half way down a raised circular **Record** button.

### **Top**

Left corner is USB connector, middle SD memory card slot, right side power input jack.

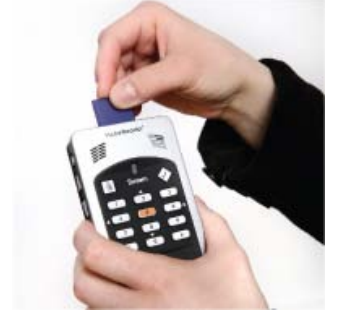

#### **Back Side**

Where battery is held. A fully charged battery offers 15 hours of playtime.

To open battery compartment, press on finger pads and slide door down and off.

### **Bookshelf Structure**

Information is formatted into audio files and transferred onto the SD card via computer. The Files are saved on the SD card in folder structures called Bookshelves.

The following bookshelves exist: Talking Books (\$VRDTB folder), Other Books (\$VROtherBooks folder), Audio Books (\$VRAudible folder), Music (\$VRMusic folder), Podcasts (\$VRPodcasts), Text (\$VRText folder), and Notes (\$VRNotes folder).

To navigate through bookshelves Press Bookshelf key, **1**, until you hear the desired bookshelf. Navigate within that bookshelf by using the **4** and **6** Keys then press play when you want to listen to selected material.

# **Some Common Settings**

### **Navigational Commands**

Navigate using number 2 and 8 to select levels (level one is chapter, level two is section), then use numbers 4 and 6 to go back and forward within the level.

Use the rewind/fastforward and play/stop button bellow the number pad when in a file.

At any time press 5 to hear where you are, how much time has elapsed, and how much time is left.

## **Customizations**

Press **Menu (7) key** to access these menus. Every time **7** is pressed the stream will move to the next menu. Items within each menu can be accessed using the **2** and **8** key. The item value is then adjusted using the **4** and **6** button. Press **#** key to confirm or **\*** to cancel.

### **Spell Mode**

This mode is found between the word and character navigational level accessed using the 2 and 8 buttons. Then use 4 and 6 to move word by word. The stream will announce the word, then spell it.

## **Go To options**

Press once, go to page. Press twice, go to heading. Go to book and go to time are other options depending on what kind of file you are in.

Example: Press **GoTo** button until goto time is selected. Press in time increment in minutes. Then press **# key** to confirm. Press Play button.

#### **Audio Notes**

Audio Notes can be recorded at any time and are assigned a numeric file name.

There are two ways to record. The first is by pressing the **Record** button on the right hand side and continue pressing throughout spoken message, then release to stop recording.

For longer messages press the **record** button, then press the bookmark key during the recording to insert a **bookmark**. To end the recording, press the **Record** button again. Press the **\*** key to cancel the recording. Although the bookmark key was pressed, this audio file is saved in audio notes.

Access audio notes by pressing **1** to hear your bookshelves. Press **1** until you hear "Notes." The number of notes you have recorded will be said. To navigate to a note other than the last one recorded, press **5** ("Where am I?") Navigate between **play**  button, **4** or **6** to play the note you want. Press **3** to delete a note and **#** to confirm.

# **Advanced Features**

#### **Bookmarks**

Using Bookmarks allows you to return to a certain place easily and quickly. Options in Bookmarks are determined by the number of times you hit the bookmark key and will be announced as you cycle through the menu.

**Go to Bookmark** by pressing **Bookmark** key once, press number of bookmark, and **# key**.

**Insert Bookmark** by pressing **Bookmark** key twice or holding the key down. Then enter the number you wish to assign the bookmark from 1 to 99998. If you don't select a number, the stream will automatically assign numbers starting with 1. Press **# key** or **Play/Stop** key to insert the bookmark. Press play to resume hearing file.

**Insert Audio Bookmark** by pressing **Bookmark** key twice, assign a number, press and hold record button and release when done. An audio bookmark is stored within bookmarks and is different then an audio note.

**Highlight Bookmark** is used to define the beginning and end of an important passage to study or reference later. Press **Bookmark** key three times, enter bookmark number then **# key** to confirm. To end highlighted bookmark press **Bookmark** key until you hear "end highlighted bookmark" then **# key** to confirm.

**Bookmark List** is used to hear how many bookmarks are saved. Press **Bookmark** key four times. Use the **4** and **6** key to navigate bookmarks. Press **#** key to confirm and **\*** to exit.

**Remove Bookmark** Press **Bookmark** key five times, then select bookmark to erase. To erase all bookmarks, press **Bookmark** key 5 times then **9** key 5 times.

#### **Sleep Mode**

Program player to shut down automatically after 15 minutes by pressing **Sleep Mode** key. 15 minutes will be added for each additional time the sleep mode key is pressed.

#### **Navigation and playback menu**

Items of the first menu include loop disabled or enabled, time jump (1, 5, or 10 minutes), key beeps, and sleep messages.

#### **Skippable elements menu**

Footnotes, page numbers, and production notes can be set to be played, skipped, or on demand using this menu.

#### **Language menu**

Text to speech voice and Braille translation table are accessed here.

#### **Format SD card menu**

If the card is not recognized or there is corrupt data, the SD card can be reformatted.

## **Web Resources**

User Guide on Humanware [http://www.humanware.com/en-canada/support/vr\\_stream\\_documentation](http://www.humanware.com/en-canada/support/vr_stream_documentation)

# **HumanWare Canada Contact Information**

1030, Rene-Levesque Blvd.

Drummondvill, Quebec.

Canada J2C 5W4. Telephone: 1 (819) 471-4818. Toll-free (Canada & USA): 1 (888) 723-7273. Fax: 1 (819) 471-4828. E-mail: [ca.support@humanware.com](mailto:ca.support@humanware.com) Website: [www.humanware.com](http://www.humanware.com/)

Created by Kristel Schultz, Assistive Technology Resource Center, January 3, 2009.